## **AERIES Parent Portal Data Confirmation Process "HELP"**

**1. Login to the portal:**

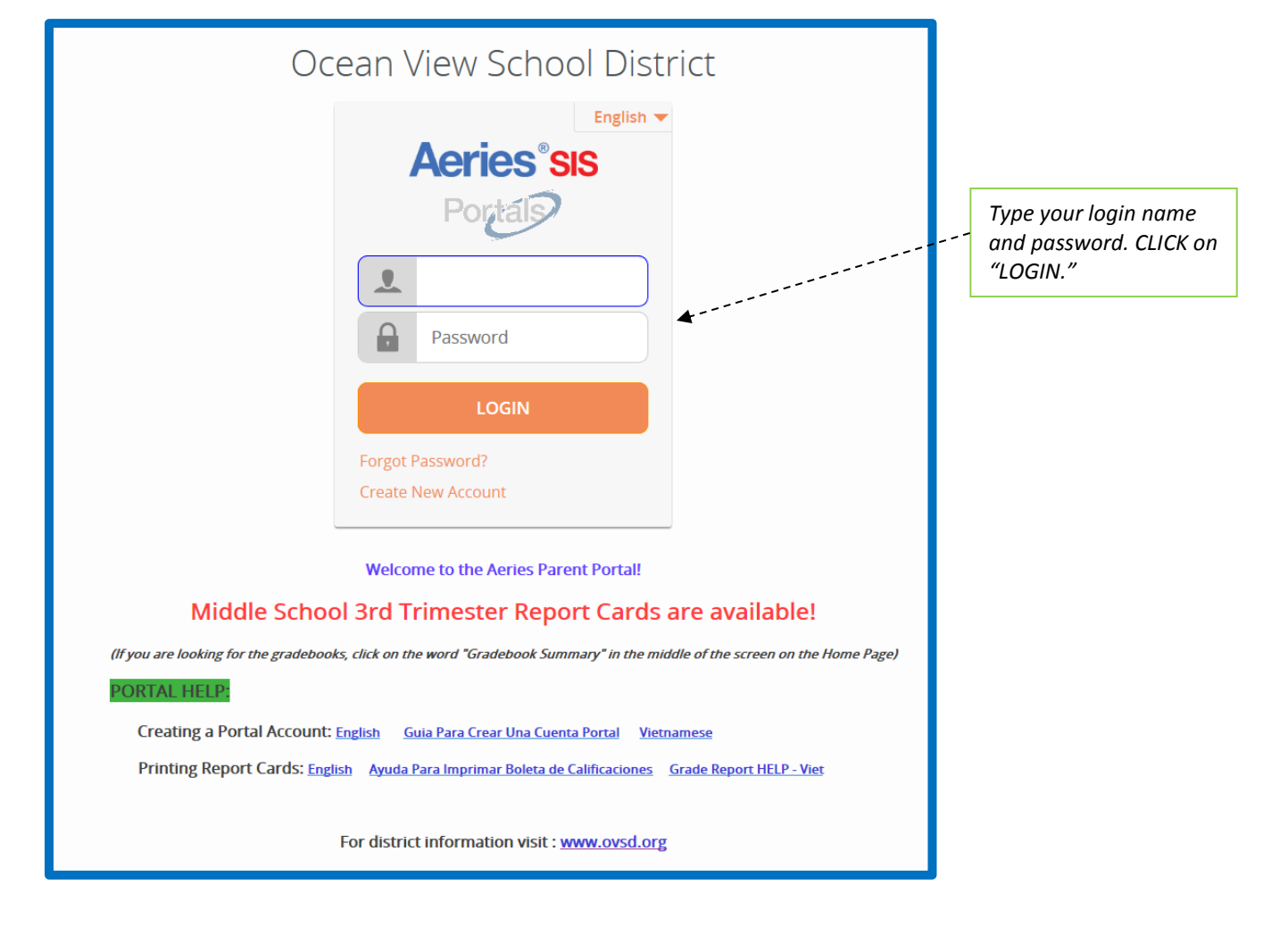

**2**. **Change to the student you want to verify enrollment for the 2015-16 school year:**

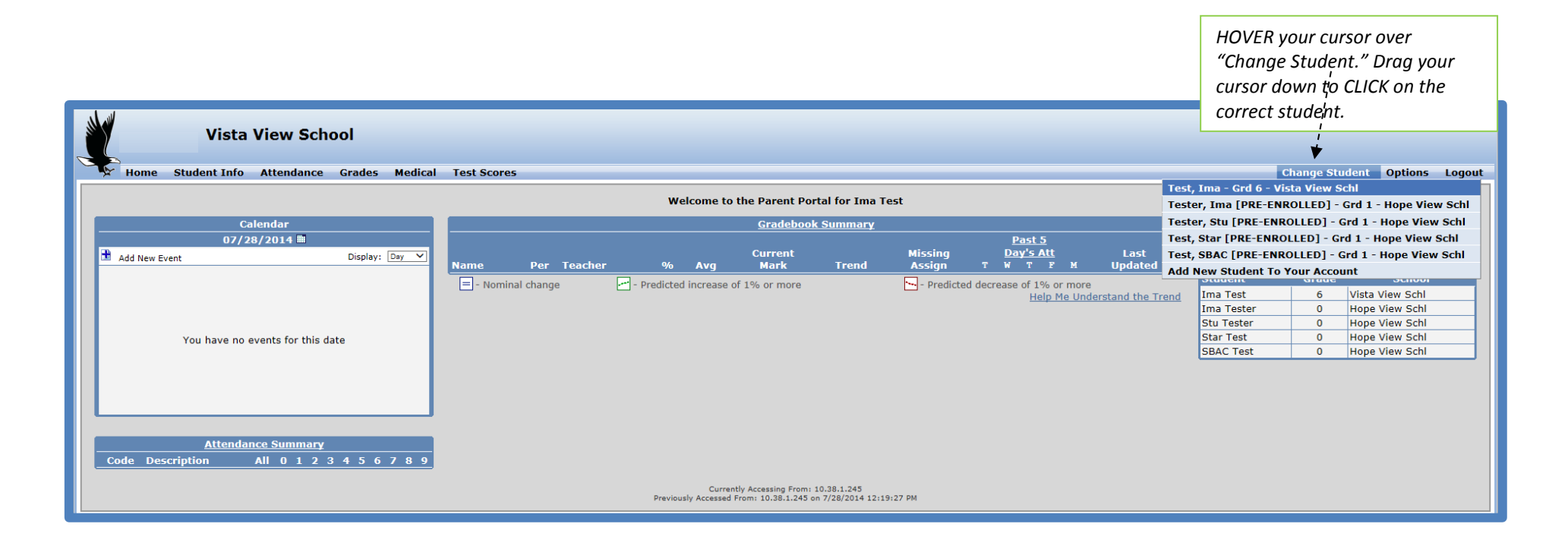

## **3. Begin/Continue/Review the Data Confirmation process in one of two ways:**

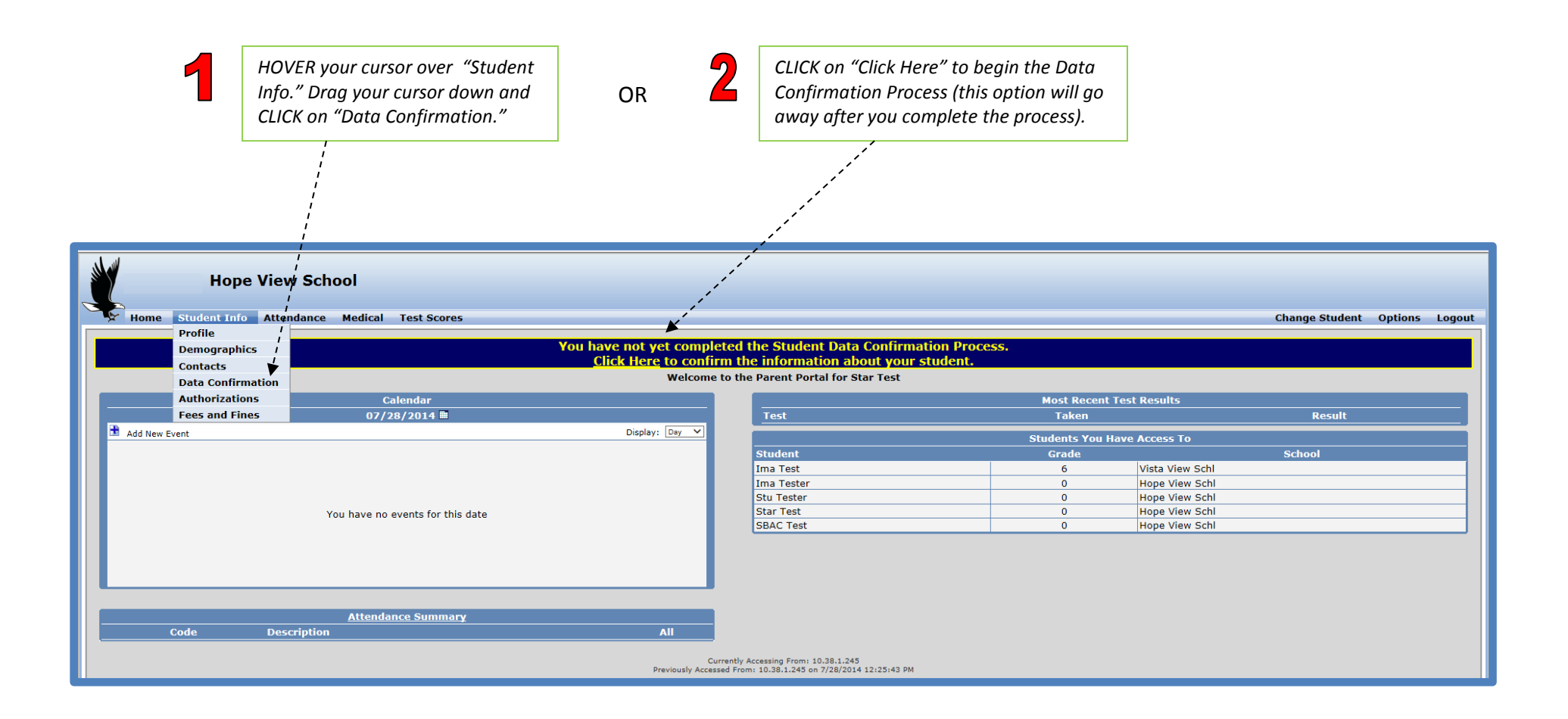

## **4. Begin the Data Confirmation Process:**

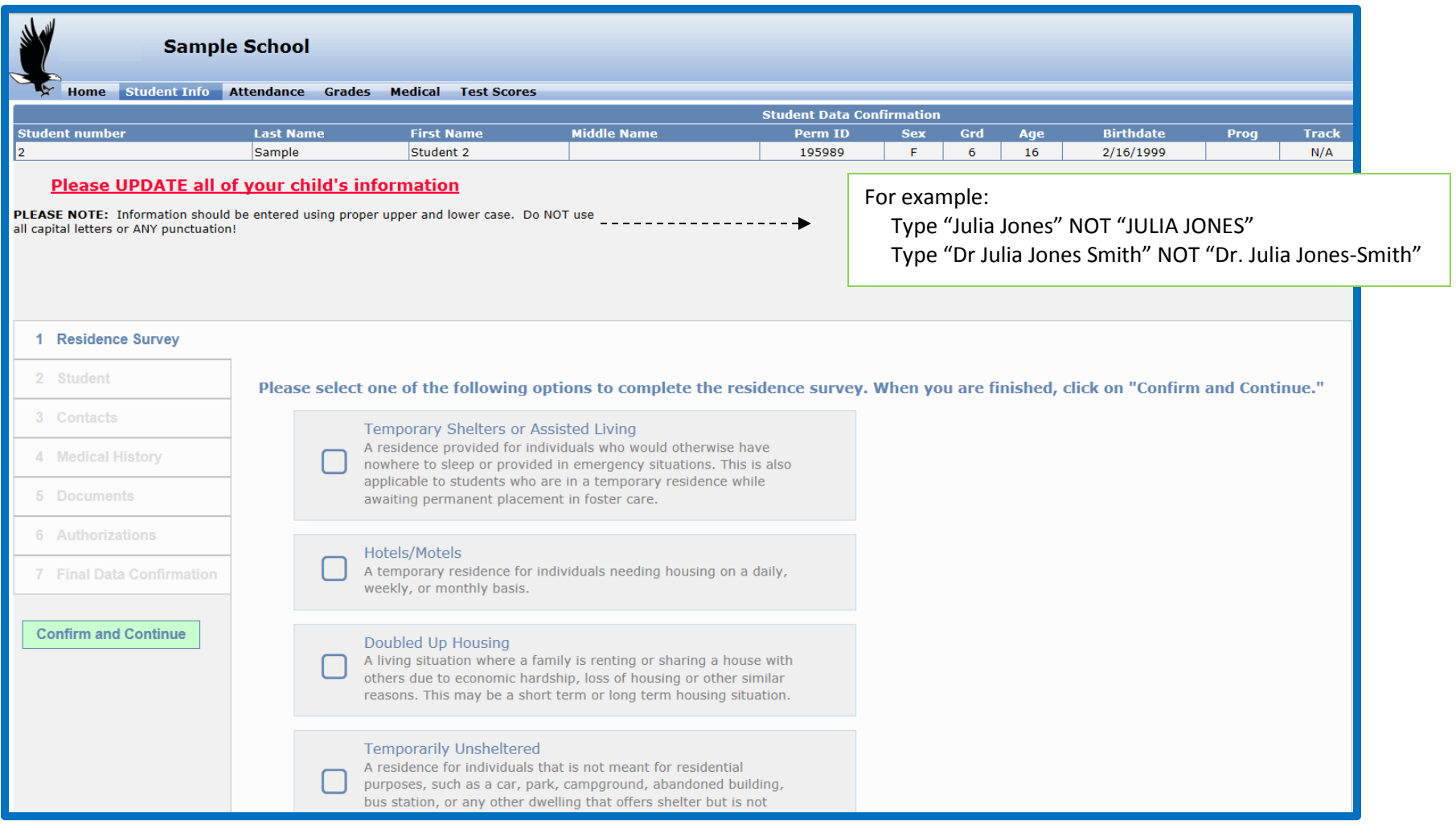